# **5J'accède à mes rubriques**

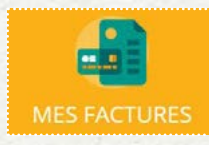

#### **Mes factures**

L'affichage se fait sur les factures à payer

Le bouton « **soldées** » vous permet de visualiser les factures soldées.

Un bouton vous permet de télécharger votre facture en PDF. Pour régler une ou plusieurs factures, vous devez > Cocher la ou les case(s) correspondante(s)

> Cliquer sur « **payer en ligne** »

# **J'ai des questions ?**

**• Consulter les réponses aux «questions fréquentes» sur www.ardecherhonecoiron.fr** 

> rubrique ARC'Pratique

- > restauration scolaire
- **Contacter le service restauration scolaire dans l'espace famille**

> Cliquez sur le bouton « **contacter la structure**»

> Remplir le formulaire de contact en

- choisissant le destinataire selon votre demande
- > Envoyer le message

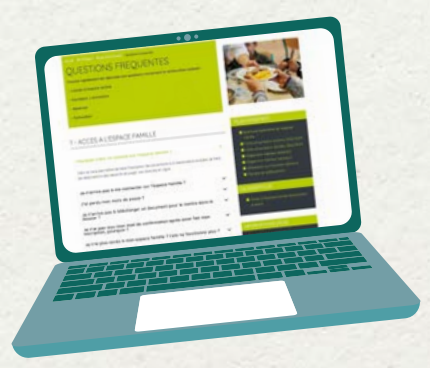

#### **POUR TOUT RENSEIGNEMENT**

Communauté de communes Ardèche Rhône Coiron

**Service Restauration Scolaire** 157 Le Peyrou 07210 SAINT VINCENT DE BARRES 09 70 65 01 96

> **Antenne LE TEIL**  04 75 50 07 07

resarepas@ardecherhonecoiron.fr

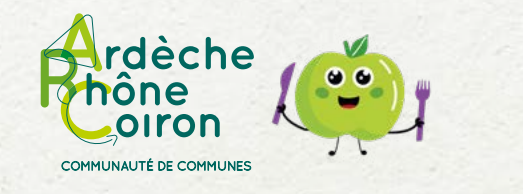

2023-2024

## **(RÉ) INSCRIPTIONS RESTAURATION SCOLAIRE**

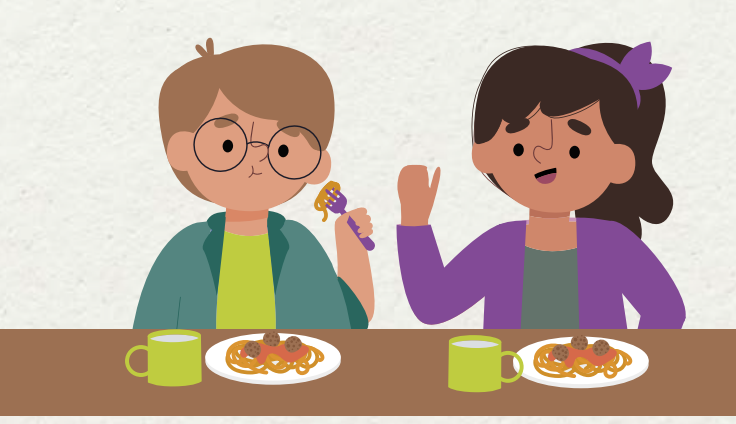

#### **MON ESPACE FAMILLE**

• 24/24h

#### **FACTURES ET PAIEMENTS**

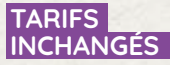

sécurisé

• Selon votre quotient familial

### • Accès direct

• Inscriptions et réservations

- Paiement en ligne • Factures
- téléchargeables

### **Accès à l'espace famille**

**www.ardecherhonecoiron.fr**  > rubrique ARC'Pratique

> restauration scolaire **https://espacefamille.aiga.fr/11695482**

Aubignas, Baix, Cruas, Le Teil, Meysse, Rochemaure, Saint-Bauzile, Saint-Lager-Bressac, Saint-Martin-sur-Lavezon, Saint-Symphorien-sous-Chomérac, Saint-Thomé et Saint-Vincent-de-Barrès

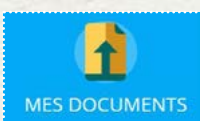

#### **Mes documents**

Dans cette rubrique vous retrouvez les documents que vous devez nous fournir. Pour transmettre un document > Cliquez sur son intitulé > Sélectionner le document souhaité au format PDF

# **MA FAMILLE**

#### **Ma famille**

Inscrivez / modifiez la liste des personnes qui composent votre famille et qui fréquentent la restauration scolaire.

### **Je n'ai pas de compte sur l'espace famille**

#### Rendez-vous sur **www.ardecherhonecoiron.fr**  > Rubrique ARC'Pratique > restauration scolaire OU SUR **https://espacefamille.aiga.fr/11695482**

 **Utiliser le navigateur Chrome**

Créez un compte en saisissant l'ensemble des informations demandées :

Création de la « famille »

**1**

- Création d'un « parent »
- Récapitulatif et confirmation
- > Cliquez sur Confirmer votre compte

> Créez votre mot de passe comportant au moins 8 caractères *(Une majuscule, une minuscule et un chiffre)* 

# **2J'ai un compte sur l'espace famille**

#### **Je me connecte www.ardecherhonecoiron.fr**  > Rubrique ARC'Pratique > restauration scolaire OU SUR **https://espacefamille.aiga.fr/11695482**

 **Le mot de passe reste le même que l'année dernière**

**Je pense à mettre à jour mes informations personnelles (adresse, téléphone...)**

## **3Je m'inscris ou je me réinscris**

### ए **MES INSCRIPTIONS**

Cliquez sur « **MES INSCRIPTIONS** »

La liste des personnes de votre famille fréquentant la restauration

scolaire s'affiche :

- > Choisir la personne concernée
- > Cliquez sur « **Nouvelle inscription** »
- > Choisir le type d'inscription

## Consulter les réservations

#### Cliquez sur « **CONSULTER LES RÉSERVATIONS** »

**INSCRIPTION EN RÉGULIER** - de 1 à 4 jours fixes par semaine

> Choisir des jours fixes dans la semaine type

> Enregistrer

 $\checkmark$ 

#### **Les jours choisis dans ce planning type restent fixes pour l'année scolaire entière. Ils seront reportés sur l'année complète.**

#### **et/ou INSCRIPTION OCCASIONNELLE**

Pour les fréquentations occasionnelles, l'inscription doit être effectuée dans les délais suivants et au plus tard :

• **Le lundi avant 12h** pour les repas de jeudi et/ou vendredi

• **Le jeudi avant 12h** pour les repas de la semaine suivante : lundi et/ou mardi

#### **REPAS SANS RESERVATION / HORS DELAIS**

Pour tout repas pris sans réservation ou hors délais, il sera appliqué un tarif majoré.

• Vous êtes dans une autre situation? Contactez le service restauration scolaire

# **4Je transmets les documents et informations nécessaires**

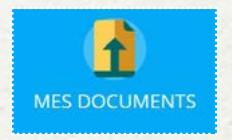

Chargement de vos pièces justificatives dans la rubrique « **MES DOCUMENTS** »

Dans cet espace vous téléchargez vos documents : Justificatif le plus récent de votre quotient familial (CAF\*, MSA ou feuille d'impôts n-1)

*\* de moins de 3 mois*

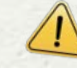

**Sans transmission de ce document votre dossier sera considéré comme incomplet les repas consommés seront facturés au tarif le plus haut.**

**L'inscription au service restauration scolaire vaut pour acceptation du réglement intérieur** (consultable dans la rubrique Mes Documents)

Vous pouvez également compléter et retourner une fiche d'inscription au service de restauration collective.

Les fiches d'inscriptions sont disponibles sur **www. ardecherhonecoiron.fr** et sur demande auprès du service de restauration collective et/ou votre commune.